# Project Visibility Enhancements

In Acumatica you can determine what modules can charge transactions to a project. For example, if Project is disabled for the Inventory module, then in the Inventory transaction screens the project and task fields will be hidden. Visibility can be set in Project Preferences, at the individual project level, and/or the individual task level. These visibility settings have now been extended to the Production module.

#### **Projects Preferences**

In Projects Preferences under Visibility Settings there is a new checkbox for the Production module. If this is unchecked, all project fields will be hidden in Production Order Maintenance.

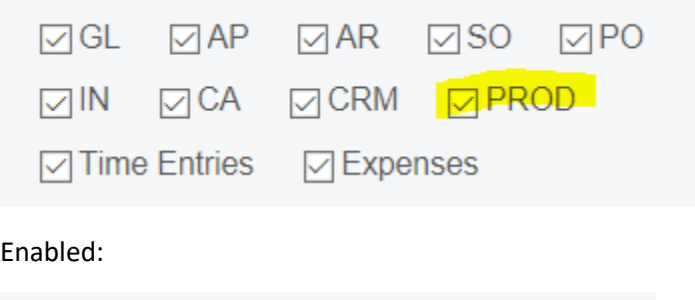

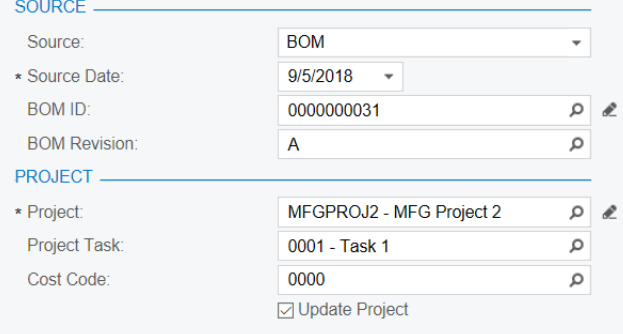

#### Disabled:

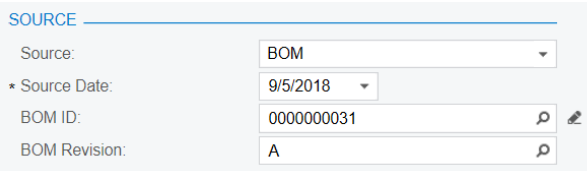

## **Projects**

In the Projects screen under Visibility Settings there is also a checkbox for the Production module. If this is unchecked, then this specific project will not be selectable in Production Order Maintenance.

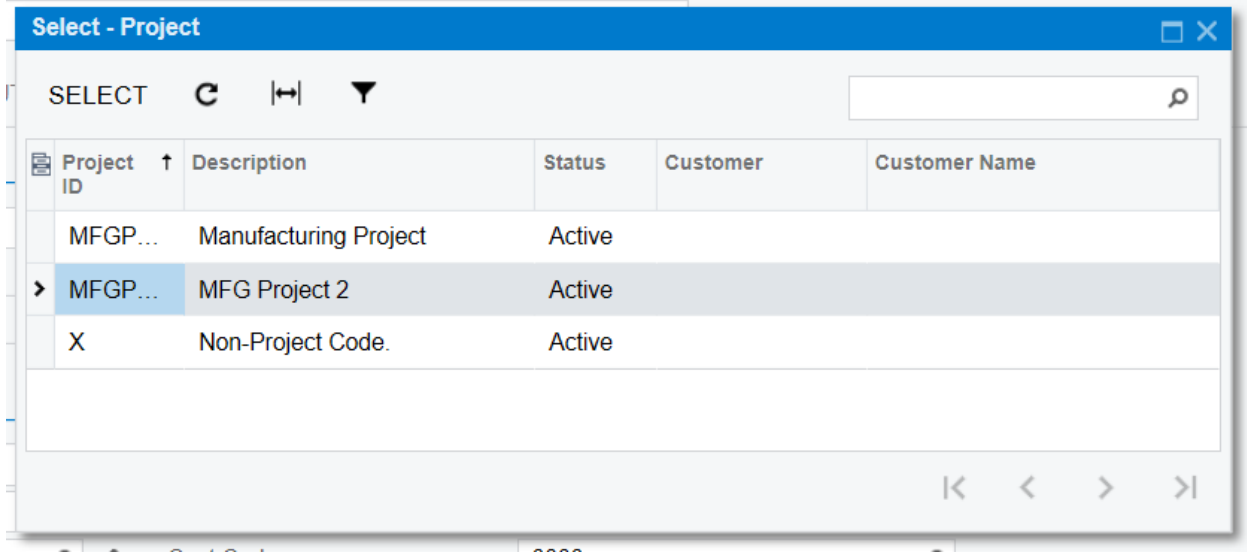

These are the only two projects that have Production enabled. Non-Project Code will always be available in this selector.

### **Project Tasks**

In the Project Tasks screen under Visibility Settings there is also a checkbox for the Production module. If this is unchecked, then the specific task will not be selectable in Production Order Maintenance. (Even if the project itself is visible to Production)

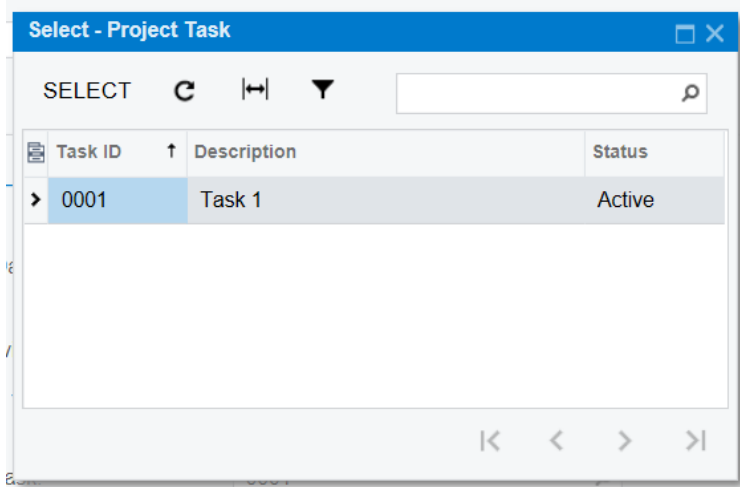

Even through the project has several tasks, this is the only one that is visible to Production.

## **Project Templates and Project Template Tasks**

In Project Templates and Project Template Tasks under Visibility Settings there is a new checkbox for the Production Module. When a project is created from a template, the checked/unchecked value for the Production checkbox will be copied from the template to the new project. If any template tasks are auto included, their checked/unchecked values for the Production checkbox will be copied to the new tasks on the new project.